#### Prolog – Section 12.2

#### Programming Languages

1

# **Objective**

Prolog lecture's primary objective:

o Introduce you to Prolog

- **o** Show how to accomplish arithmetic, filtering and recursion in Prolog (Lab 1)
- Show how Prolog resolves queries (Lab 2)
- **o** Represent facts and relations in Prolog, to solve problems (Lab 2 & 3)

Prolog Uses Horn Clauses Named after Alfred Horn (1951)

Format: Head :- Body. father(X,Y):-parent(X,Y),male(X).

If no body, have a fact father(ed, celia).

Make queries at the prompt ?-father(ed, celia).

#### Example Prolog Database

/\* Database of 3 facts and 1 rule \*/ rainy(seattle). rainy(rochester). cold(rochester).  $snowy(X):-rainy(X), cold(X).$ 

Queries: ?-rainy(seattle). ?-cold(seattle). ?-snowy(rochester). ?-snowy(seattle). ?-snowy(C).

#### Example Prolog Database

/\* Database of 3 facts and 1 rule \*/ rainy(seattle). rainy(rochester). cold(rochester).  $snowy(X):-rainy(X), cold(X).$ 

What do you get from ther queries?  $?$ -rainy(seattle).  $\Rightarrow$  true.  $\frac{?}{?}$  cold(seattle).  $\Rightarrow$  false.  $?$ -snowy(rochester).  $\Rightarrow$  true.  $?$ -snowy(seattle).  $\implies$  false.  $?$ -snowy(C).  $\Rightarrow$   $C$  = rochester.

#### Example Prolog Database

/\* Database of 5 facts and 1 rule \*/  $f(a)$ .  $f(b)$ . **g**(a). **g**(b).  $h(b)$ .  $k(X) := f(X), g(X), h(X).$ 

[From: http://cse3521.artifice.cc/prolog](http://cse3521.artifice.cc/prolog-resolution.html)resolution.html

Example Prolog Query /\* Database of 5 facts and 1 rule \*/  $f(a)$ .  $f(b)$ . **g**(a). **g**(b).  $h(b)$ .  $k(X) := f(X), g(X), h(X).$ 

Query on the above database:  $? - k(Y)$ .

### Prolog Execution

Database engine uses: unification – matching terms and substituting variables

resolution – taking two clauses, and "resolving" them to return a single clause

**Execution** viewed as a search tree

> Query:  $? - k(Y)$ .

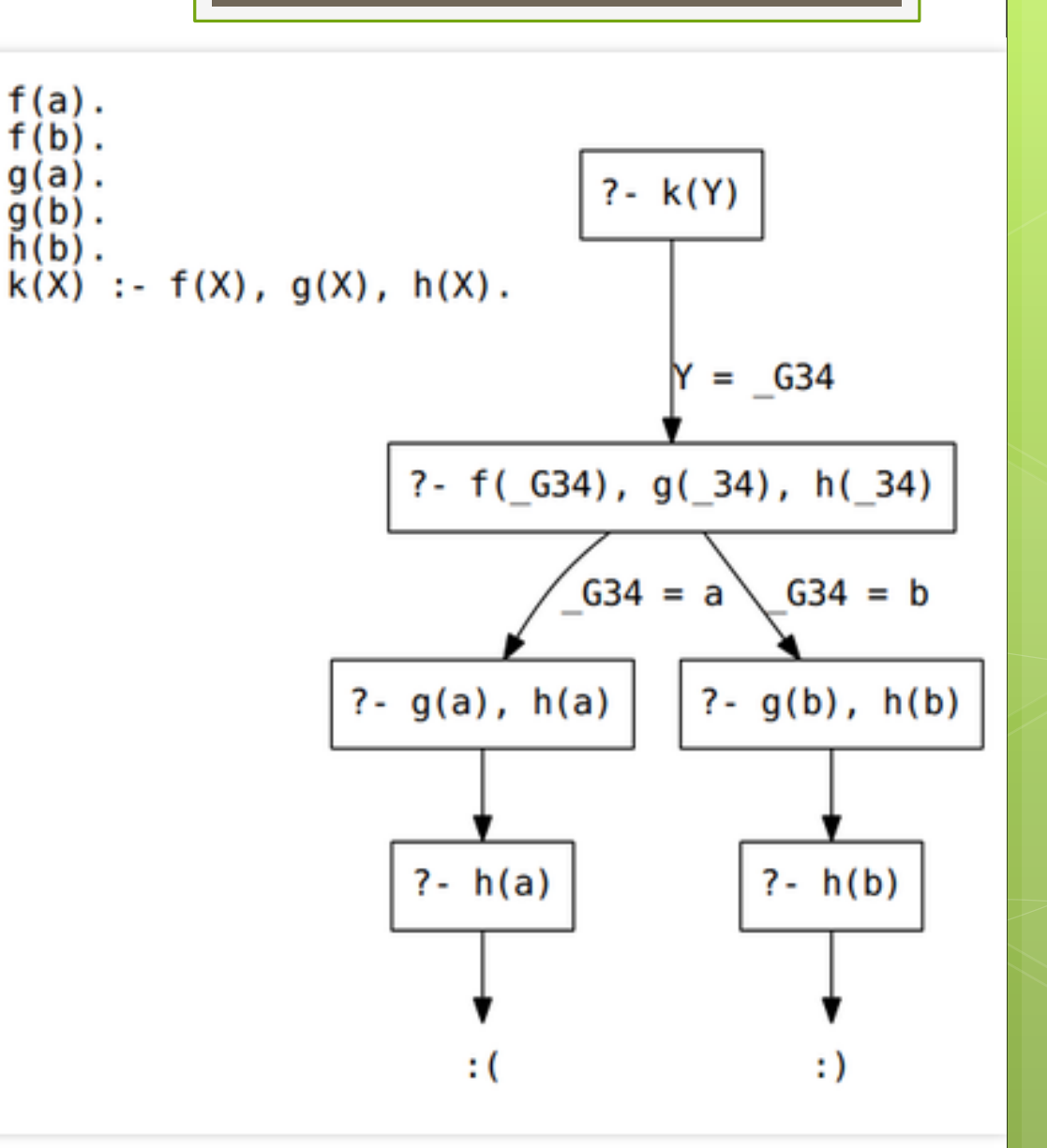

9

#### Lab 1

#### Repeat the questions of the 1st Scheme lab

**Prolog Execution** 

Database of facts and rules against which queries are written. Load the database with: ?- consult(filename). % file extension .pl % don't need quotes Ask query with  $? - k(Y)$ .

(Alternatively, when using the buffer, compiling the code the code handles the "consult" for you.)

11

## Prolog Syntax

Head always a single term

Body can be multiple terms

- ',' is conjunction (and)
- ';' is disjunction (or)

group with parentheses

Example:  $k(X)$  :- (f(X), g(X), h(X)); i(X).

variables start with a capital letter

constants and predicates start with a lower case letter

# Prolog Syntax Continued

Body can contain:

'\_' is special symbol which matches with anything except another \_

- 
- ?- mother(peggy,\_). % True if peggy is the mother of % anyone
- 
- ?- mother $(X, \_)$ .  $\% X$  will get that value of any mother

Prolog Syntax

Conditional statement: (condition -> do\_when\_true ; do\_otherwise).

#### **Comparisons**

Numeric:

 $=, \le, \le, \ge, \ge$  (Notice '=' on left with  $\le$  and right with  $\ge$ )

Alphabetic:  $@=$ ,  $@<$ ,  $@=<$ ,  $@>$ ,  $@>=$ 

Example: ?- likes(mary, pizza) @< likes(mary, plums). true.

#### Prolog Syntax '=' triggers unification 'is' triggers arithmetic evaluation

Unification – matches terms and substitutes variables (if one side is a variable, it will be assigned the value on the other side)

 $\frac{1}{2}$ - a = a. % Two identical atoms unify **True** 

- $? X = \alpha$ . % Unification instantiates a variable to an atom  $X = \Omega$
- ?-  $[a,b,c] = [X|Y]$ . % Unification using the '|' symbol can X=a. % gives the head and tail  $Y=[b,c]$ .

#### Prolog Syntax

https://www.swi[prolog.org/pldoc/doc\\_for?object=manual](https://www.swi-prolog.org/pldoc/doc_for?object=manual)

https://www.swi[prolog.org/pldoc/man?section=syntax](https://www.swi-prolog.org/pldoc/man?section=syntax)

<https://www.swi-prolog.org/Links.html>

None of these are too helpful.

#### Lab 2

#### See how Prolog resolves queries

#### Represent facts and relations in Prolog, to solve problems

## Debugging

Debugging is currently limited. Can only do tracing:

?- trace. ?- notrace.

From : <https://www.swi-prolog.org/pldoc/man?section=practical>

## Debugging Ports

Debugging ports related to constraints are: **call** – a new constraint is called and becomes active

- **exit** an active constraint exists: it has either been inserted in the store after trying all rules or has been removed from the constraint store
- **fail**  an active constraint fails
- **redo** an active constraint starts looking for an alternative solution
- **wake** a suspended constraint is woken and becomes active

# **Tracing**

When enabled, tracer steps through call, exit, fail, redo and simply writes out the port names. It supports the following debug commands:

**creep** – step to the next port **skip** – skip to exit port of this call or wake port **break** – enter a recursive Prolog top level **abort** – exit to top level **fail** – insert failure in execution **help** – print the above available debug options

## Lab 3

#### Continue to represent facts and relations in Prolog, to solve problems

#### Horn Clauses

When get results: Press enter if done Press space bar if you want more results

?- consult(ancestry). ?- mother(X, celia). ?- mother(peggy, Child). ?-mother $(X, Y)$ .

23

#### Prolog Syntax Continued

Body can contain:  $\rightarrow$  + is negation (not)

> ?-  $\text{+mother}(\text{peggy}, \text{celia}).$  % false. ?-  $\mathcal{P}$  + mother(ed, celia). % true.

> % People who aren't celia's mother ?-  $\text{+mother}(X, \text{celia})$ . % false.

% People with a mother but not a father ?- mother( $Y$ ), \+father( $Y$ ). % X=jim

## Built-in Prolog Functions

- Built-in functions used in this code:
- **o** asserta place a fact temporarily into the db
- o repeat continues searching (provided ';' is entered)
- o retractall to remove facts which you have asserted (using asserta).

# Prolog Construct

Cut (!) – a zero-argument predicate which always succeeds and causes searching to stop.